## **ИНСТРУКЦИЯПОЗАПОЛНЕНИЮФАЙЛА-ШАБЛОНАДЛЯШКОЛ**

- 1. Войдите в личный кабинет организации Модуля Школы.<br>2. Скачайте файл шаблона из личного кабинета. вк.
- Скачайте файл шаблона из личного кабинета, вкладка «Пакеты документов», кнопка «Скачать шаблон»(см. рисунок).

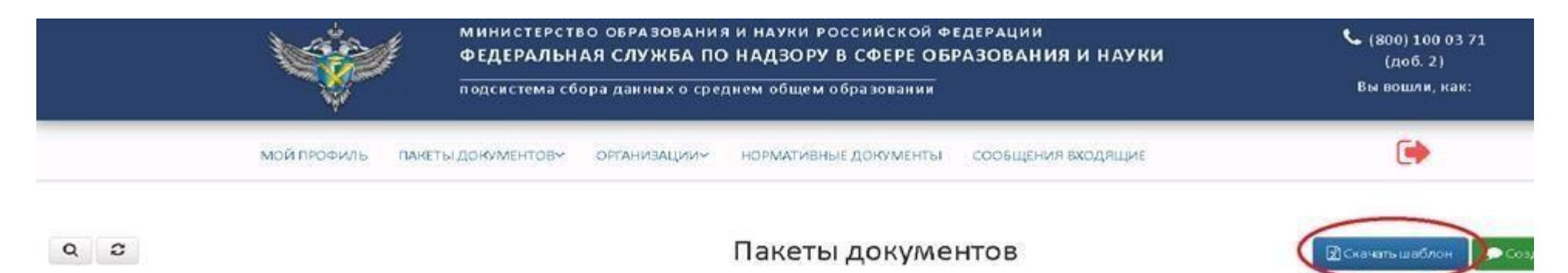

3. Открыть файл «Шаблон.xlsx» и убедиться, что открыт лист «Шаблон» (см. рисунок). Если открыт другой лист, то переключиться на лист «Шаблон».

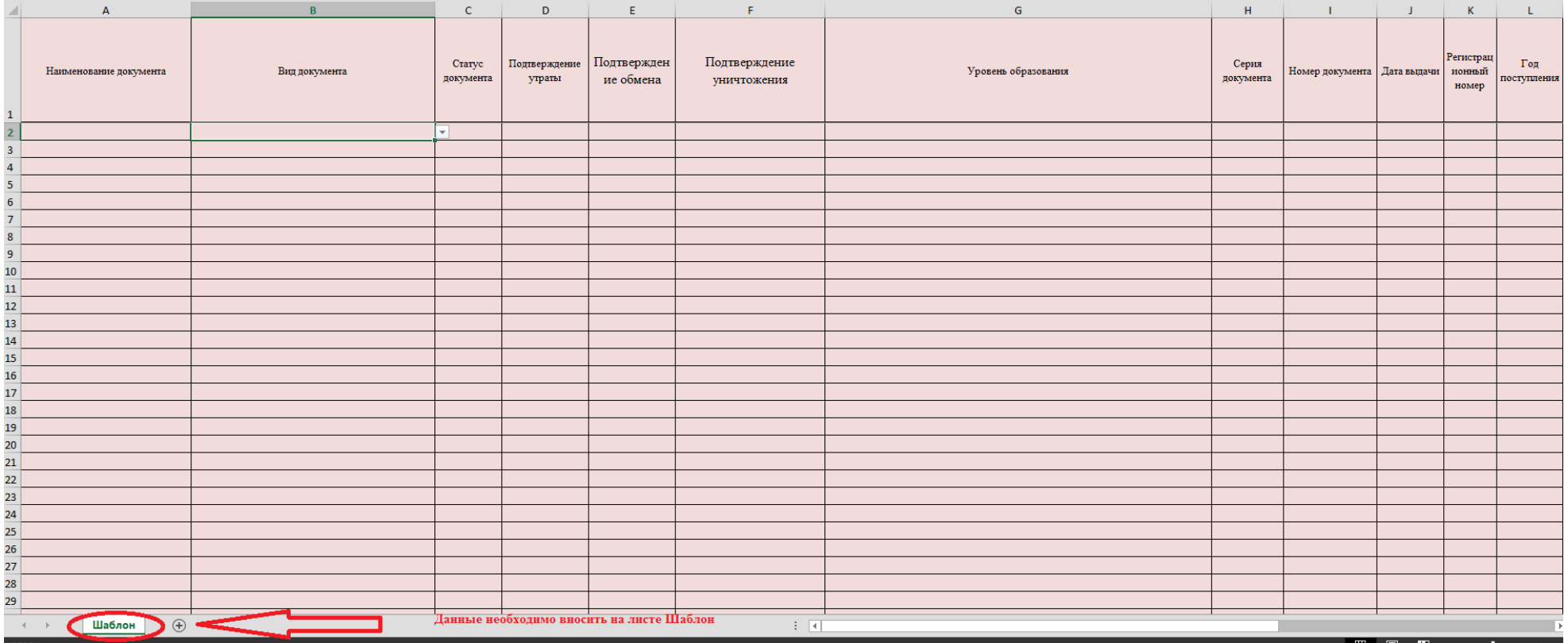

- 4. Заполнить столбцы согласно требованиям, указанным в Приложении 1.
- 5. Проверить наличие всех обязательных полей.
- 6. После выполнения п.3 и п.4 данной инструкции, шаблон нужно сохранить в формате (\*.xlsx). Сделать это можно путем выбора Файл=>Сохранить как=>далее «Тип файла» из выпадающего списка выбираете «Книга Excel (\*.xlsx)».

**Примечание: вся информация в файле должна находиться на одном листе. Создание и заполнение дополнительных листов в файле шаблона не допускается.**

## Приложение 1

## **Требования и пример заполнения полей**

| Наименование <sup>1</sup> | Комментарий                                 | Требование              | Пример                                                                     |
|---------------------------|---------------------------------------------|-------------------------|----------------------------------------------------------------------------|
| Название документа        | Название документа об образовании.          | Вводится самостоятельно | «Аттестат» или «Свидетельство»                                             |
|                           | Обязательно для заполнения                  | без пробелов            |                                                                            |
| Вид документа             | Вид документа об образовании. Необходимо    | Согласно справочнику    | «Аттестат об основном общем образовании»,                                  |
|                           | выбрать один вариант из предложенного       | «Виды документа»        | «Аттестат о среднем общем образовании»,                                    |
|                           | выпадающего списка. Обязательно для         |                         | «Аттестат об основном общем образовании с                                  |
|                           | заполнения                                  |                         | отличием», «Аттестат о среднем общем                                       |
|                           |                                             |                         | образовании с отличием», «Аттестат о                                       |
|                           |                                             |                         | среднем (полном) общем образовании»,                                       |
|                           |                                             |                         | «Аттестат с серебряной медалью», «Аттестат                                 |
|                           |                                             |                         | с золотой медалью», «Свидетельство об                                      |
|                           |                                             |                         | окончании специальной (коррекционной)<br>образовательной школы VIII вида», |
|                           |                                             |                         | «Свидетельство об окончании специального                                   |
|                           |                                             |                         | (коррекционного) класса образовательного                                   |
|                           |                                             |                         | учреждения», «Свидетельство о неполном                                     |
|                           |                                             |                         | среднем образовании», «Свидетельство об                                    |
|                           |                                             |                         | обучении», «Свидетельство о неполном                                       |
|                           |                                             |                         | среднем образовании» или «Свидетельство о                                  |
|                           |                                             |                         | неполном среднем образовании с отличием»                                   |
| Статус документа          | Статус документа об образовании. Необходимо | Согласно справочнику    | «Оригинал» или «Дубликат»                                                  |
|                           | выбрать один вариант выпадающего списка.    | «Статус документа»      |                                                                            |
|                           | Обязательно для заполнения                  |                         |                                                                            |
| Подтверждение утраты      | Наличие подтверждения при утрате документа. | Согласно справочнику    | «Да» - наличие подтверждение утраты,                                       |
|                           | Необходимо выбрать один вариант выпадающего | «Подтверждение утраты». | указывается в случае, если статус документа                                |
|                           | списка. Обязательно для заполнения          |                         | «Дубликат»;                                                                |
|                           |                                             |                         | «Нет» - в иных случаях                                                     |
| Подтверждение обмена      | Наличие подтверждения при обмене документа. | Согласно справочнику    | «Да» - наличие документа на замену,                                        |
|                           | Необходимо выбрать один вариант выпадающего | «Подтверждение обмена»  | указывается в случае, если статус документа                                |
|                           | списка. Обязательно для заполнения          |                         | «Дубликат»;                                                                |
|                           |                                             |                         | «Нет» - в иных случаях                                                     |

 $1$  Красные поля – обязательные для заполнения.

**\_\_\_\_\_\_\_\_\_\_\_\_\_\_\_\_\_\_\_\_\_\_\_\_\_\_**

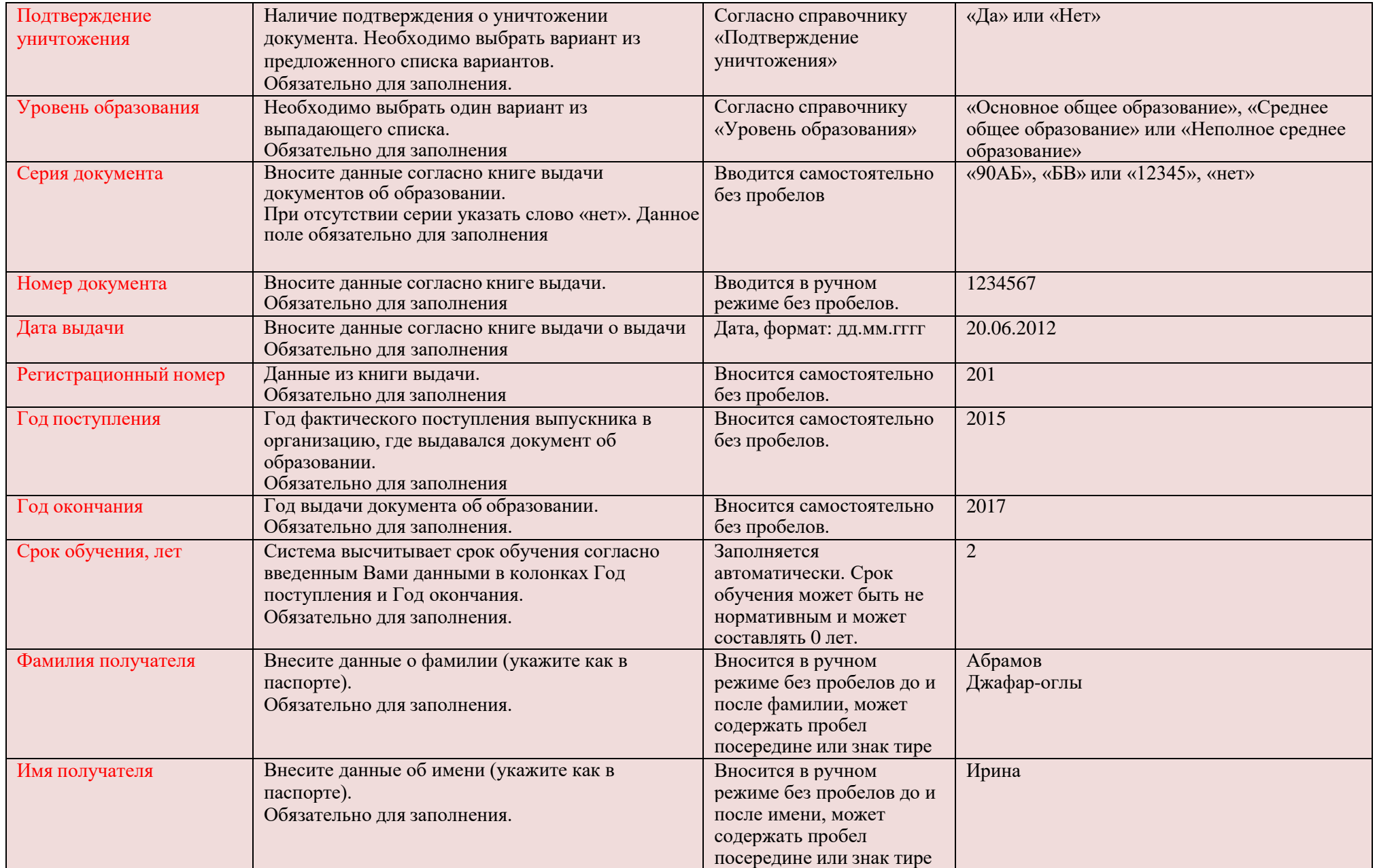

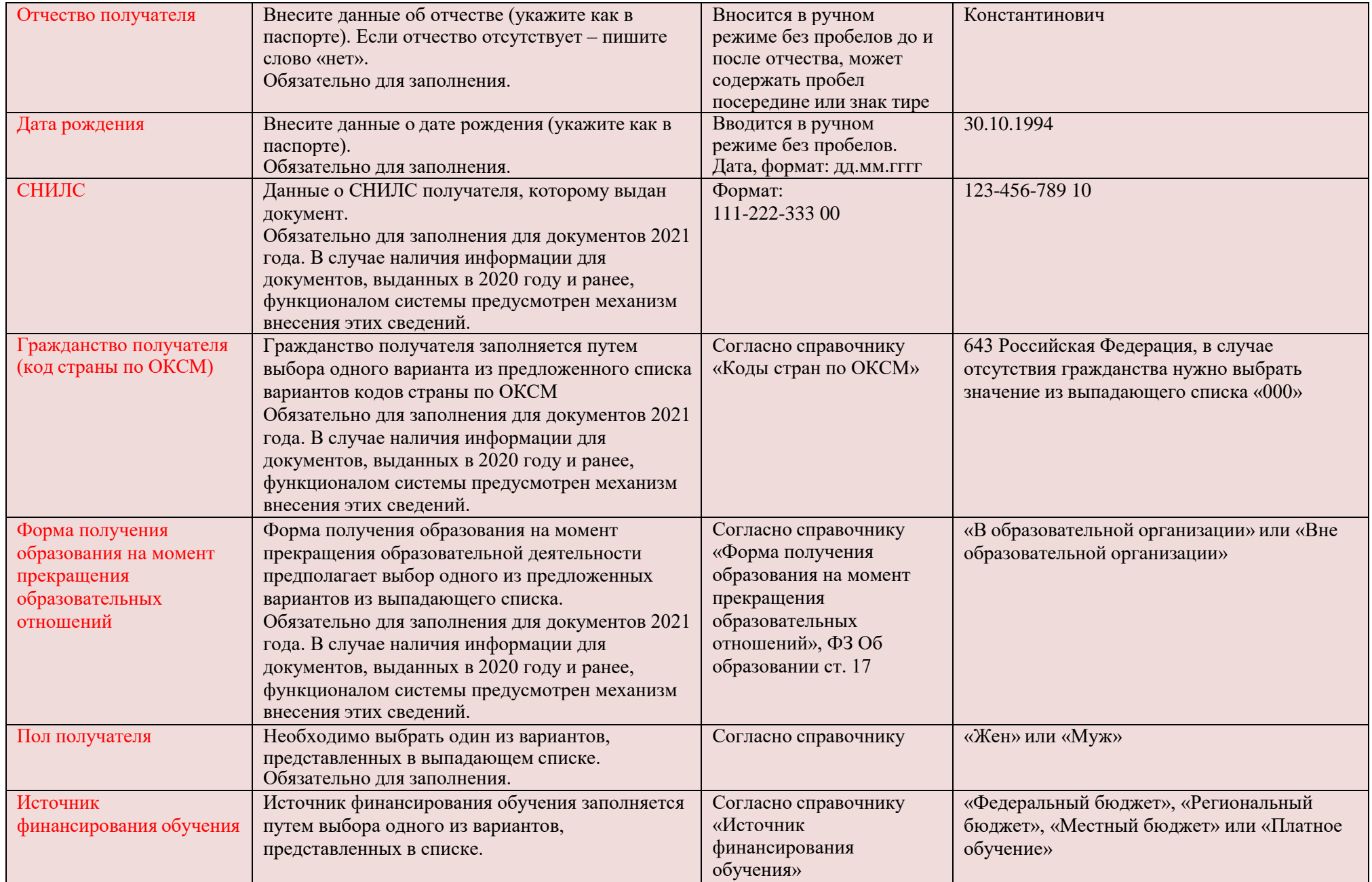

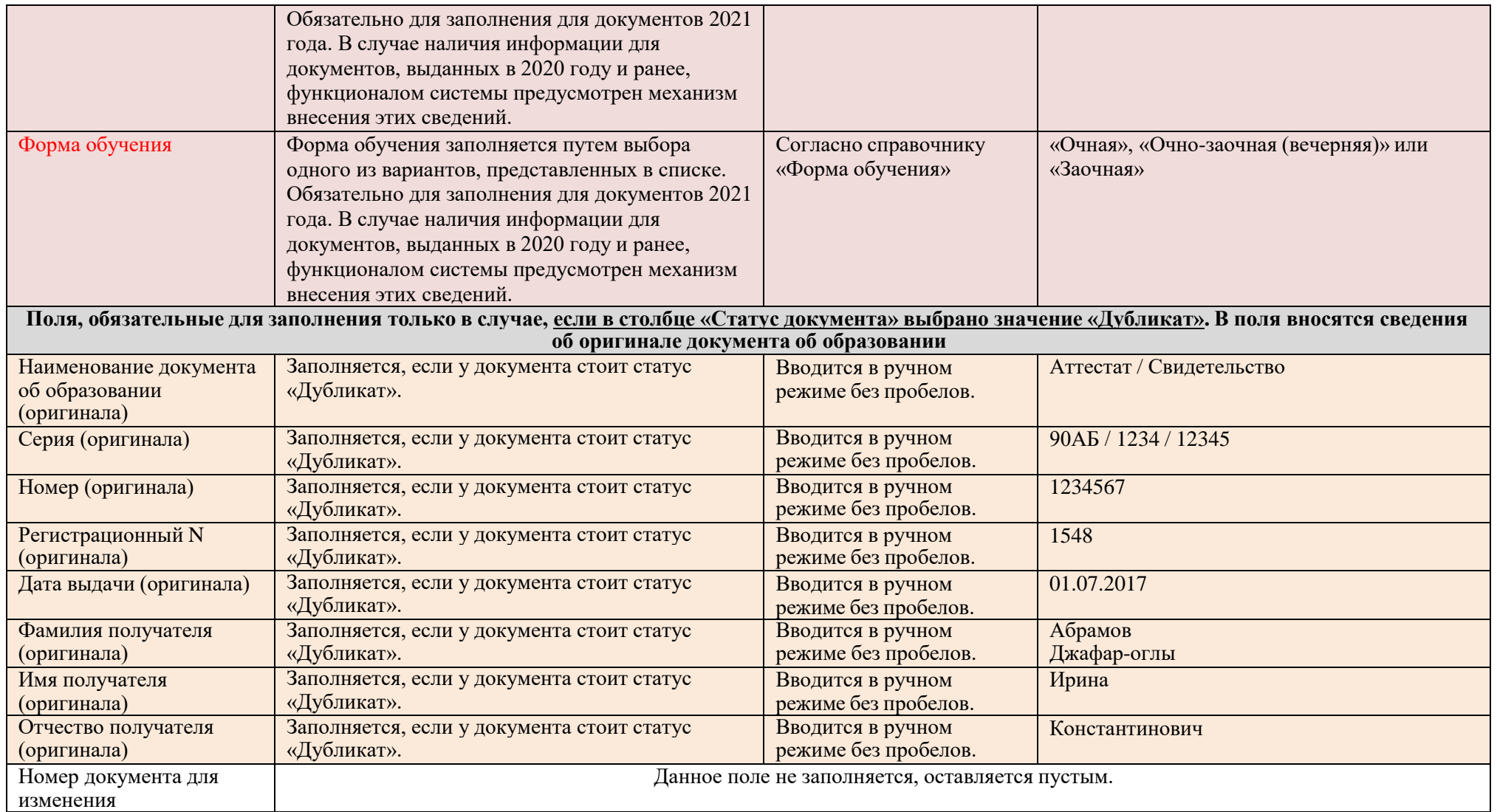

\* Документы об образовании старше 1992 года не вносятся в шаблон. Если дубликат документа был выдан в 2015 году, а оригинал в 1991 году, то сведениявообще не вносятся о данном документе.

\* \* В случае если система выдает ошибку "Обнаружены недопустимые символы" при внесении сведений в ФИС ФРДО, но сведения о документе об образованиисодержат символы, которые система считает недопустимыми, то поставщику сведений необходимо обратится в службу технической поддержки по телефону +7(800)100-03-71 или электронной почте [frdo@inevm.ru н](mailto:frdo@inevm.ru)а предмет публикации сведений с подробным описанием ошибки. Служба технической поддержкирассмотрит заявку и сообщит поставщику сведений о дальнейших действиях.